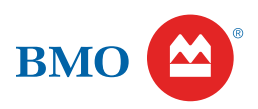

# Bank of Montreal 2021 Annual Meeting Notice and access for shareholders

You have been invited to attend BMO's 2021 annual meeting of shareholders.

As COVID-19 continues to challenge Canadians and the economy, we have decided, and have received a court order to allow us to hold our 2021 annual meeting virtually again this year. You can participate in the virtual meeting by logging on to our live webcast.

# Date and time

April 7, 2021 9:30 a.m. (Eastern time)

#### **Webcast**

Watch live at<https://web.lumiagm.com/458701741> Enter password: bmo2021 (case sensitive)

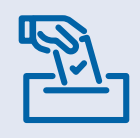

We're making our 2021 management proxy circular available online this year instead of mailing it to you, following a set of rules developed by the Canadian Securities Administrators called *notice and access,* and pursuant to an exemption received from the Office of the Superintendent of Financial Institutions.

**We encourage you to get your copy right away, and to read it** *before* **you vote.**

# Why we're sending you this notice

This notice tells you how to get a copy of our 2021 management proxy circular (*circular*). The circular tells you what you will be voting on at the meeting, and how you can vote. We encourage you to get your copy right away.

Downloading it online is the fastest and easiest way to get a copy – please see the instructions below. You can also order a printed copy if you prefer.

This package also includes a voting instruction form – you will need it to vote your shares. You'll find instructions on the back of the form and starting on page 4 of the circular, including how to appoint yourself or someone else to be your proxyholder. To be valid, your proxy voting instructions must be received no later than 5:00pm (ET) on April 5, 2021 (or two business days before any adjournment if the meeting is adjourned).

# How to download a copy of the circular

You can download the circular starting on March 8, 2021 at this website ([www.envisionreports.com/BMO2021\), on](http://www.envisionreports.com/BMO2021) our website [\(www.bmo.com/home/about/banking/investor-relations/](http://www.bmo.com/home/about/banking/investor-relations/annual-general-meeting) [annual-general-meeting\) or](http://www.bmo.com/home/about/banking/investor-relations/annual-general-meeting) on SEDAR ([www.sedar.com\). Th](http://www.sedar.com)e circular will be available until March 8, 2022.

#### How to get a printed copy

If you prefer to have a printed copy of the circular and plan to vote at this year's meeting, call or go online following the instructions below. We estimate that you must make your request by no later than 5:00 p.m. (Eastern time) on March 29, 2021 (or seven business days before any adjournment if the meeting is adjourned). A copy will be sent to you free of charge within three business days of receiving your request.

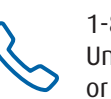

1-877-907-7643 (toll-free in Canada or the United States)

1-303-562-9305 (outside North America) Enter the 16-digit control number on your voting instruction form.

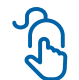

go to **[www.proxyvote.com](http://www.proxyvote.com)** and enter the 16-digit control number on your voting instruction form.

If you would like a printed copy of the circular on or after the date of meeting, call either of the numbers above any time before March 9, 2022. A free printed copy will be sent to you within 10 calendar days after receiving your request.

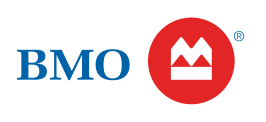

# 2021 meeting agenda

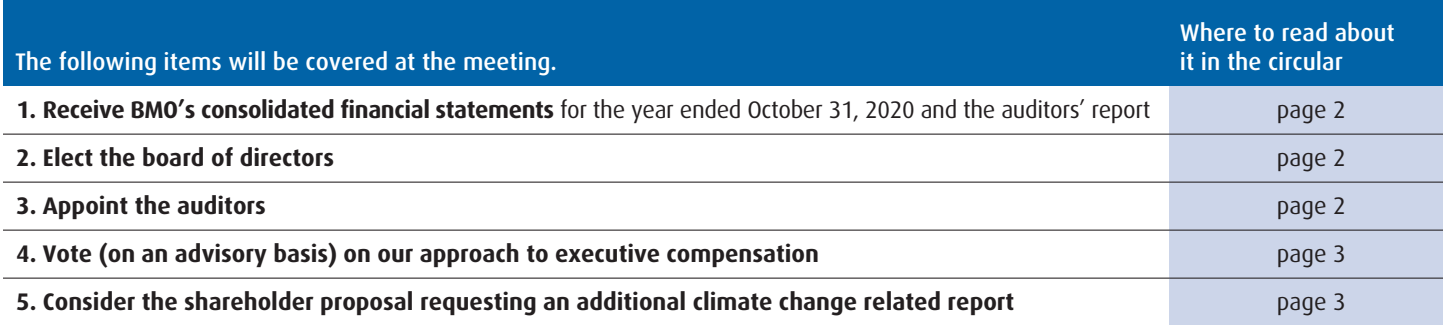

#### Questions?

If you have questions about notice and access or voting, call:

- 1-844-916-0609 or 1-844-973-0593 for French (toll-free in Canada and the United States)
- 1-303-562-9305 or 1-303-562-9306 for French (outside North America)

#### Check in regularly for information updates

**Updates on how to vote and participate at the meeting will be posted on [\(www.envisionreports.com/BMO2021\), on](http://www.envisionreports.com/BMO2021) our website ([www.bmo.com/home/about/banking/investor-relations/an](http://www.bmo.com/home/about/banking/investor-relations/annual-general-meeting)nual[general-meeting\), and on SEDAR \(www.sedar.com\). Please be sure to](http://www.bmo.com/home/about/banking/investor-relations/annual-general-meeting) check in from time to time.**

# How to vote

Please see the voting instructions starting on page 4 of the circular for detailed information about voting. You can vote in advance by voting instruction form or vote in real-time at the virtual meeting. Voting using the form you received is the easiest way to vote.

# How to vote in advance

Send your voting instructions by completing all sections of your voting instruction form, signing it, and sending it to your intermediary following the instructions below, or the instructions on the form. Your intermediary will vote on your behalf, following the voting instructions you provide.

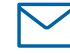

*or*

Mail your signed form in the envelope provided

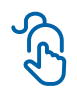

Provide your voting instructions online by going to [www.proxyvote.com an](http://www.proxyvote.com)d following the instructions.

Call 1-800-474-7493 / 1-800-474-7501 (French) (toll-free in Canada and the United States)

### **You will need your 16-digit control number on your voting instruction form to provide your voting instructions online or by phone.**

Be sure to send in your voting instructions right away. For your vote to count, your intermediary needs to receive your voting instructions in enough time to send them to Computershare. Computershare must receive your voting instructions from your intermediary by no later than 5:00 p.m. (Eastern time) on April 5, 2021 (or the second last business day before any adjournment if the meeting is adjourned).

# How to vote at the virtual meeting

To vote at the virtual meeting:

- 1. Appoint yourself as proxyholder by writing your name in the space provided on your voting instruction form, and sign the form. Do not complete the voting section of the form because you will be voting at the virtual meeting.
- 2. Send your voting instruction form to your intermediary following the instructions on the form.
- 3. **Very important additional step:** Register your name and contact information with Computershare by going to [www.computershare.com/BankOfMontreal. Co](http://www.computershare.com/BankOfMontreal)mputershare will send you an email, the day before the meeting, with a 4-alpha character code (your username).
- 4. Vote at the virtual meeting:
	- Log in online at [https://web.lumiagm.com/458701741.](https://web.lumiagm.com/458701741) We recommend that you log in at least fifteen minutes before the meeting starts
	- Click "Shareholder" and then enter the 4-alpha character code you received by email from Computershare (your username).
	- Enter your password: "bmo2021" (case sensitive)
	- Follow the instructions to access the meeting, and vote when prompted.

# How to change your vote

If you change your mind after you've sent your voting instructions, or you decide to vote at the virtual meeting, contact your intermediary to find out what to do.